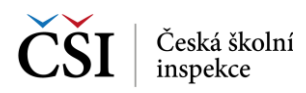

## **9.2.2 Stránka – Příprava certifikovaného testování**

Stránka Příprava certifikovaného testování slouží k vlastnímu stažení testů žáka v definované testovací akci. K dispozici jsou informace o stavu stažení vybraných testů, velikosti dat testů, které se mají stáhnout do zařízení.

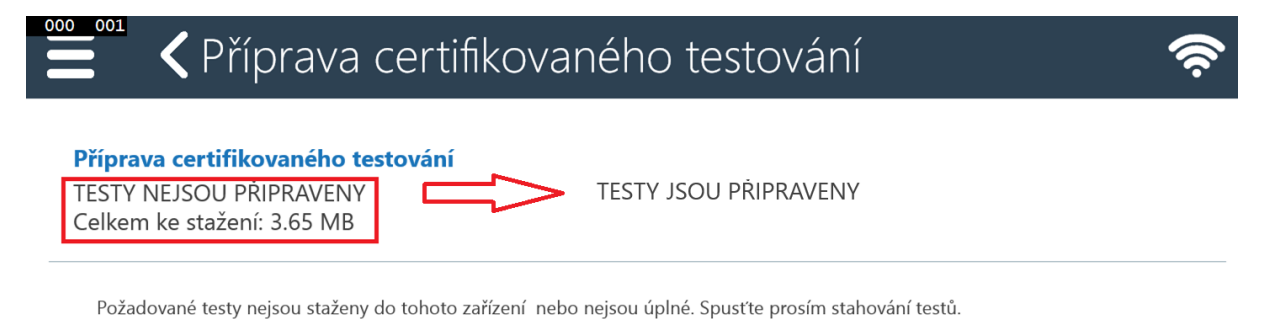

Aktuálně vybrané testy . kampan pro tablety - nezacala

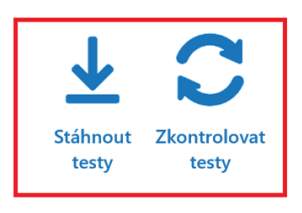

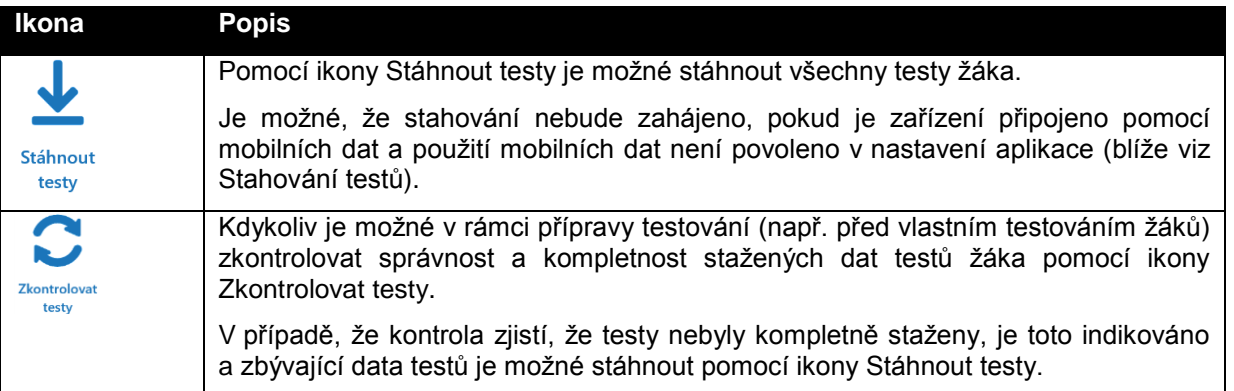

## **9.3 Příprava testování – žákem – s účtem**

V případě, že žák je uživatelem systému InspIS SET, může pro přípravu na certifikovanou akci použít modul Certifikovaného testování v rámci aplikace InspIS SETmobile.

Příprava testování je dostupná pomocí Výsuvného menu aplikace.

## **9.3.1 Stránka – Připravit testování**

Stránka Připravit testování slouží ke kontrole stažených testů vybrané testovací akce.

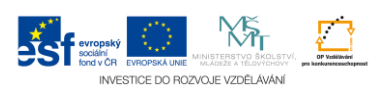